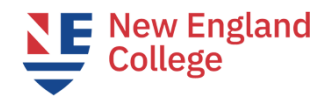

# **Next Steps**

# **These steps must be completed in order.**

 **Step 1. You have received the "Welcome to NEC" email. This email is considered your Acceptance Letter.**

#### ❑ **Step 2. Request a SEVIS record Transfer-Out from Your Current School.**

- Speak with your current DSO as soon as possible, and keep in mind a SEVIS Transfer-Out can take up to 2 weeks to be processed.
- Your DSO can go into SEVIS and schedule the Transfer Out for a future date. Once your DSO has indicated a future release date in SEVIS, New England College can move forward with your enrollment.
- NEW ENGLAND COLLEGE School Code: BOS214F00408000
- Deadline for SEVIS record release date: by 4pm EST the Thursday before the program start date.

## ❑ **Step 3. Complete and submit the Employment Authorization Form (EAF)**

- When we receive your SEVIS record in our queue you will receive the EAF as an email attachment.
- Fill it out completely, including your signature and your work supervisor's signature.
- Send the completed EAF and a copy of your Job Offer Letter to [eaf@nec.edu](mailto:eaf@nec.edu)
- When the EAF is approved, the EAF will be emailed back to you with an approval signature.
- You will then submit the approved EAF to your DSO/international advising for Curricular Practical Training (CPT) authorization. (See Step 6 below)
- $\bullet$  If you have questions about the EAF, contact  $\overline{ea f @ nec.edu}$ .
- If you have questions about CPT, contact your DSO or contact [international@nec.edu.](mailto:international@nec.edu)
- Deadline: two weeks before the term begins.

## ❑ **Step 4. Check your personal email account for an email from** *graduateadmission@nec.edu,* **with your NEC email and login credentials.**

- NEC Faculty and Staff will send important communications exclusively to your NEC email.
- Contact [HelpDesk@NEC.edu](mailto:HelpDesk@NEC.edu) for questions.
- Check email regularly and ensure that you can login to [MyNEC](https://ssb1.always.nec.edu/NECPROD/twbkwbis.P_WWWLogin) an[d NEC Webmail.](https://ssb1.always.nec.edu/NECPROD/twbkwbis.P_WWWLogin)

#### ❑ **Step 5. Receive Course Registration**

- Academic Advising will register you for your courses. Students cannot register themselves for their first term.
- Academic Advising will send your registration to your nec.edu email account.
- Please contact studentservices gps@nec.edu with questions.

#### ❑ **Step 6. Submit your Approved EAF to the International Advising Office for CPT Authorization.**

- Email an attachment of your approved EAF to your DSO or to [international@nec.edu](mailto:international@nec.edu) and request CPT Authorization.
- Your NEC DSO will review your EAF for all required signatures and information.
- Your DSO will then update your SEVIS record, issue an I-20 with CPT authorized, and send your CPTupdated I-20 via email.
- Deadline: Two weeks before the term begins.
- Be prepared to wait patiently for your CPT-authorized I-20. (This may take up to 10 business days).
- **Do not work** until you have the updated I-20 and have confirmed the CPT dates and employer information authorized on page 2 of your I-20.
- **If at any time during the admission process you change programs, please be sure to send an updated EAF that reflects the correct program you will be enrolling in.**

## ❑ **Step 7. Pay Your Tuition**

- Pay through [MyNEC](https://ssb1.always.nec.edu/NECPROD/twbkwbis.P_WWWLogin) once you have been registered for classes.
- Payment is due by 4pm EST the Friday before your program starts. **This is a strict deadline; we are unable to make exceptions**.
- Failure to pay by the due date will result in being dropped from classes and the Termination of your SEVIS record.
- [Monthly payment plan is available.](https://mycollegepaymentplan.com/nec) You must set up your payment plan by the deadline. There is a \$65 Service Fee with this plan.
- Email [SFS@nec.edu](mailto:Sfs@nec.edu) with tuition and payment questions.

#### ❑ **Step 8. Ensure the Information is accurate on the I-20 authorizing Curricular Practical Training (CPT).**

- When you receive the email from International Advising with your I-20 endorsed for CPT, check your I-20 for accuracy, print it, sign it on page one, and safeguard it as an original.
- **Do not work** until you have the updated I-20 and have confirmed the CPT dates and employer information authorized on page 2 of your I-20.

#### ❑ **Step 9. Log in to Blackboard the Saturday or Sunday before the program start date.**

- Monitor your nec.edu email account for the Welcome Email from your Academic Advisor.
- [Access to Blackboard](https://blackboard.nec.edu/)
- Sign into each course, review syllabi, and participate!

Still have questions? Please check the [Frequently Asked Questions \(FAQ\) Page.](https://pilgrim.nec.edu/InternationalFAQ)

# *Enjoy the program!*